## **Инструкция по эксплуатации БСПС-1**

## Rev. 2.2

## Установка SIM-карты

- 1. Отключить блок питания БСПС от сети.
- 2. Отвинтить 4 винта на передней панели БСПС и снять крышку.
- 3. Установить SIM-карту в держатель на печатной плате БСПС. (рис.1).
- 4. Установить крышку на место и закрутить винты.

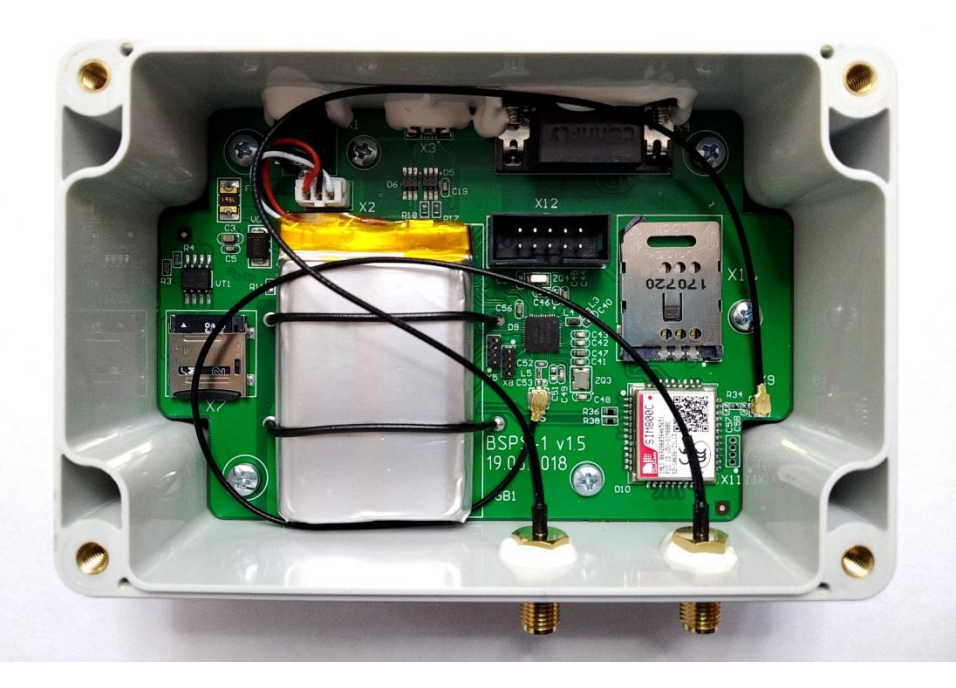

рис.1

## Подготовка БСПС к работе

1. Вставить штекер блока питания в гнездо на корпусе БСПС. Включить блок питания в сеть. Подробно в пункте включение-выключение БСПС.

2. Убедиться, что загорелся индикатор «Питание» на лицевой панели БСПС.

3. Подключить БСПС к компьютеру через USB-кабель.

4. В конфигурационном файле указать электронный адрес для доставки измерений. Подробно в пункте описание по работе БСПС с ПК.

#### Установка БСПС

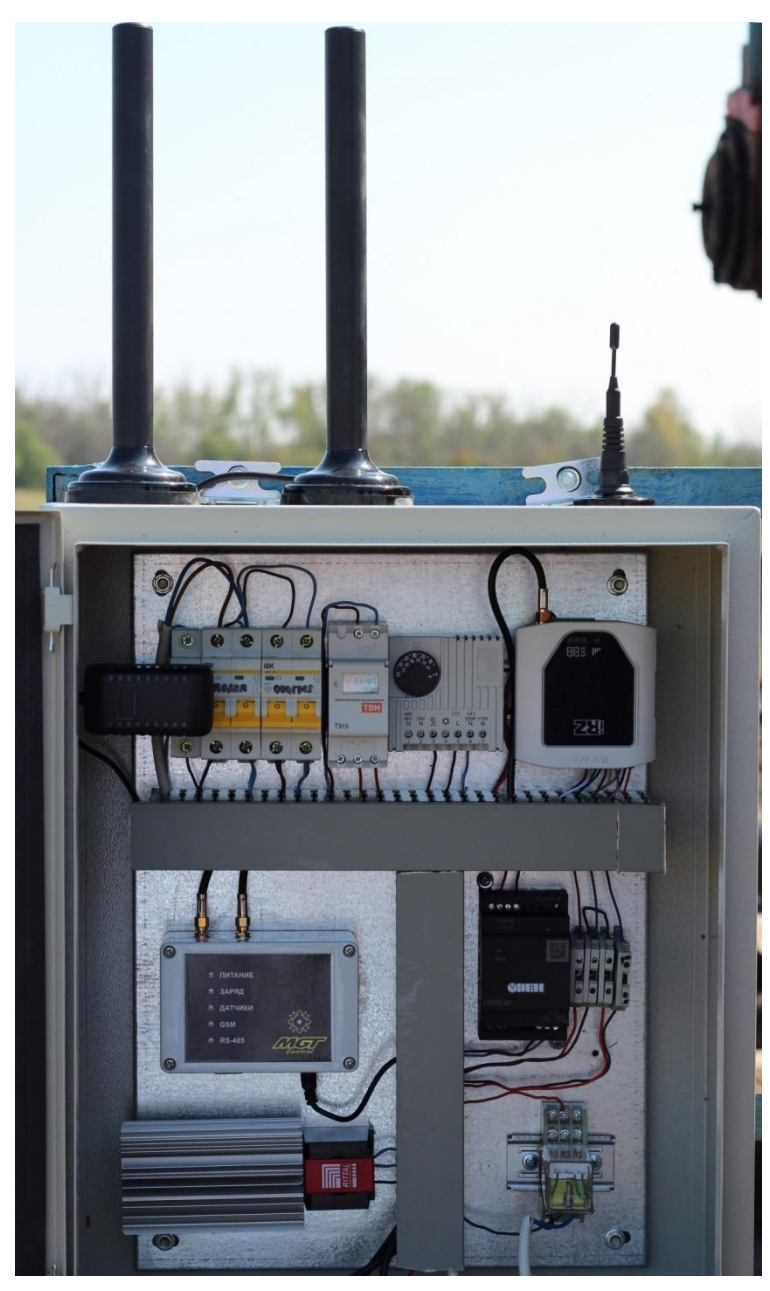

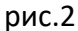

1. Установить розетку 220В внутри шкафа управления.

2. Установить БСПС в шкаф управления (рис.2). БСПС имеет магнитное крепление на нижней части корпуса прибора.

3. Установить антенны снаружи на верхней стенке шкафа управления.

4. Провести антенные кабели внутрь шкафа и подключить к соответствующим разъемам на корпусе БСПС. Разъемы идентичны друг другу.

5. Вставить штекер блока питания в гнездо на корпусе БСПС. Включить блок питания в сеть (рис.2).

6. Убедиться, что загорелся индикатор "ПИТАНИЕ" на лицевой панели БСПС.

7. С помощью программы MGT на мобильном устройстве установить на датчике MGT СДД-1 ближайшее время автоматического запуска измерения.

8. Разорвать соединение между программой MGT и датчиком.

9. Проконтролировать включение датчика и снятие динамограммы по индикаторам на передней панели БСПС.

10. Установить на датчике штатное время ежедневной записи динамограммы.

11. Повторить операцию со всеми датчиками, с которыми должен работать БСПС, соблюдая интервал включения датчиков 10 мин.

12. Если в БСПС установлена SIM-карта, проконтролировать доставку динамограмм по электронному адресу, указанному при конфигурации БСПС.

#### Описание по работе БСПС с ПК

- 1. Вставить штекер блока питания в гнездо на корпусе БСПС.
- 2. Соединить БСПС кабелем USB microUSB с ПК.
- 3. Открыть диск "MGT BSPS-1" (рис. 3).

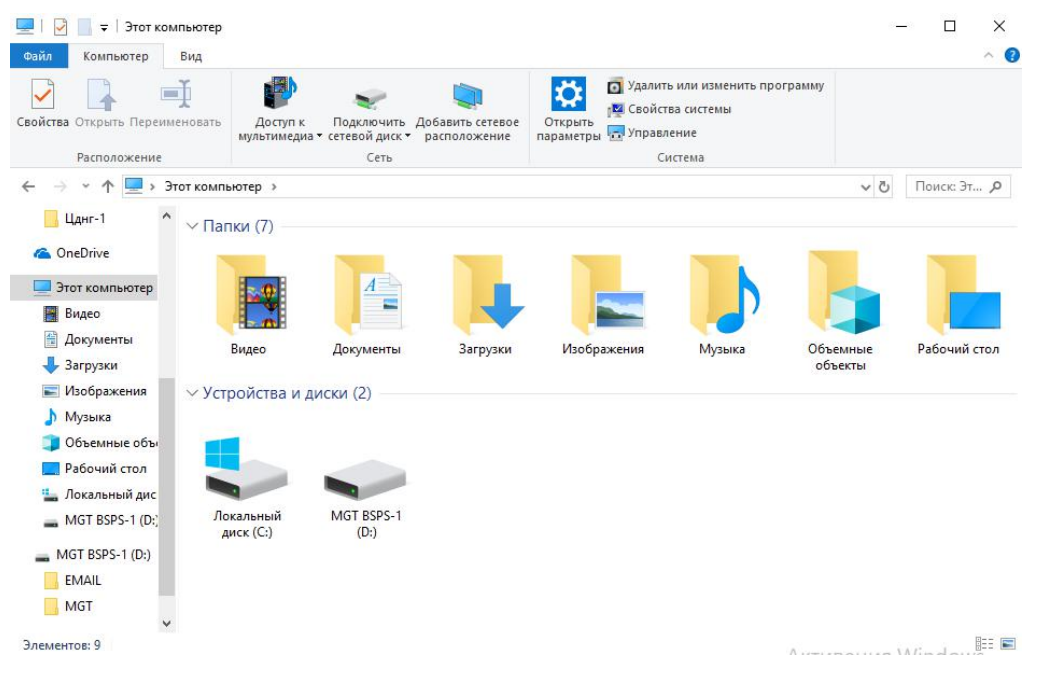

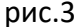

4. На диске (рис.4) находятся две папки "EMAIL", "MGT" и три текстовых файла "info", "settings" и "log":

| $\vert \cdot \vert$                                                                                                    | Средства работы с дисками                               | MGT BSPS-1 (D:)                                                                           |                                                                  |                                                                             |                  |
|----------------------------------------------------------------------------------------------------|---------------------------------------------------------|-------------------------------------------------------------------------------------------|------------------------------------------------------------------|-----------------------------------------------------------------------------|------------------|
| Поделиться<br>Вид<br>Файл<br>Главная                                                                                                    | Управление                                              |                                                                                           |                                                                  |                                                                             | $\sim$ $\bullet$ |
| $\lambda$<br>Ā<br>$W^{\alpha}$<br>Закрепить на панели Копировать Вставить<br>盲<br>быстрого доступа<br>Буфер обмена                                                                                                    | • Переместить в<br><b>В Копировать в</b><br>Упорядочить | 喎-<br>Х Удалить ▼<br>$f^{\eta}$ .<br>Новая<br><b>ЕП</b> Переименовать<br>папка<br>Создать | $\mathbb{R}$ .<br>Ŕ<br>Свойства<br>$\mathcal{L}$<br>۰<br>Открыть | Выделить все<br><b>ВВ Снять выделение</b><br>Обратить выделение<br>Выделить |                  |
| > MGT BSPS-1 (D:)<br>$\leftarrow$                                                                                                    |                                                         |                                                                                           |                                                                  | $\sim$ 0                                                                    | Поиск: М.,, О    |
| ۸<br><b>EMAIL</b><br>Этот компьютер<br>$\checkmark$<br><b>MGT</b><br>Видео<br><b>E</b> N<br>info<br>譬<br>Документы<br>y<br>settings<br>Загрузки<br>• Изображения<br>y<br>Музыка<br>$\mathcal{P}$<br>n<br>Объемные объ<br>$\mathcal{P}$<br>Рабочий стол<br>$\left. \right.$<br><mark>:</mark> Локальный дис<br>$\mathcal{P}$<br>MGT BSPS-1 (D:)<br>$\left\langle \right\rangle$<br>MGT BSPS-1 (D:)<br>$\checkmark$<br><b>EMAIL</b><br><b>MGT</b><br>Сеть |                                                         |                                                                                           |                                                                  |                                                                             |                  |
| $\checkmark$<br>Элементов: 4                                                                                                    |                                                         |                                                                                           |                                                                  |                                                                             | 胆固               |

рис.4

"EMAIL"- папка для отправки измерений, файлы в которой формируются и удаляются автоматически.

"MGT"- папка, в которой хранятся файлы измерений.

"info"- файл с информацией о серийном номере и версии встроенного программного обеспечения устройства (рис.5).

"settings"- файл настроек данного устройства.

"log" – системный файл для ведения журнала событий.

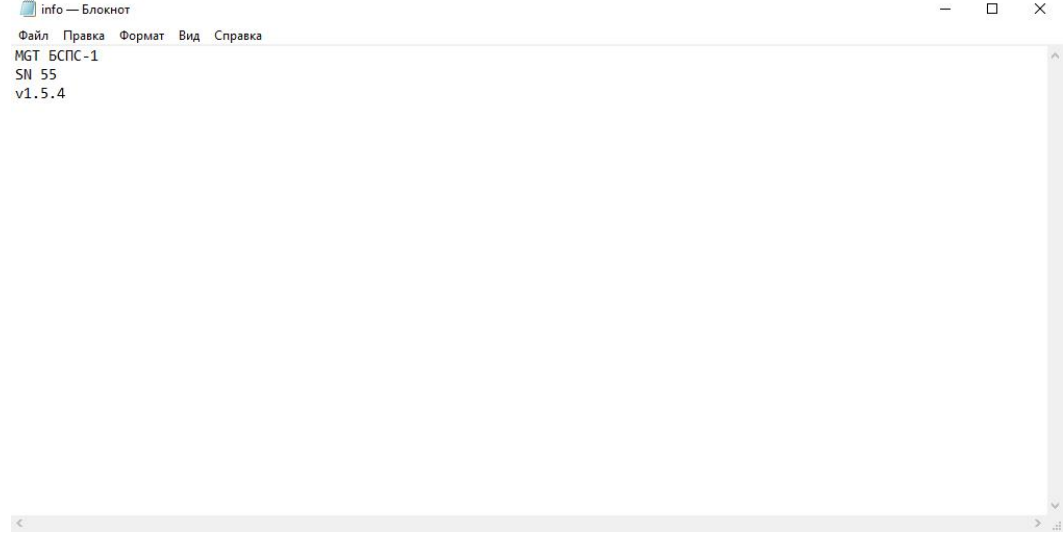

Примечание: при форматировании диска "MGT BSPS-1" папки "EMAIL", "MGT" и файлы "info" и "log"будут созданы автоматически. Файл "settings" в этом случае будет необходимо скопировать вручную, либо обратиться за ним к производителю.

## Настройка конфигурации БСПС

Файл "settings" содержит конфигурацию настроек, необходимую для корректной работы устройства (рис.6):

*Пример:*

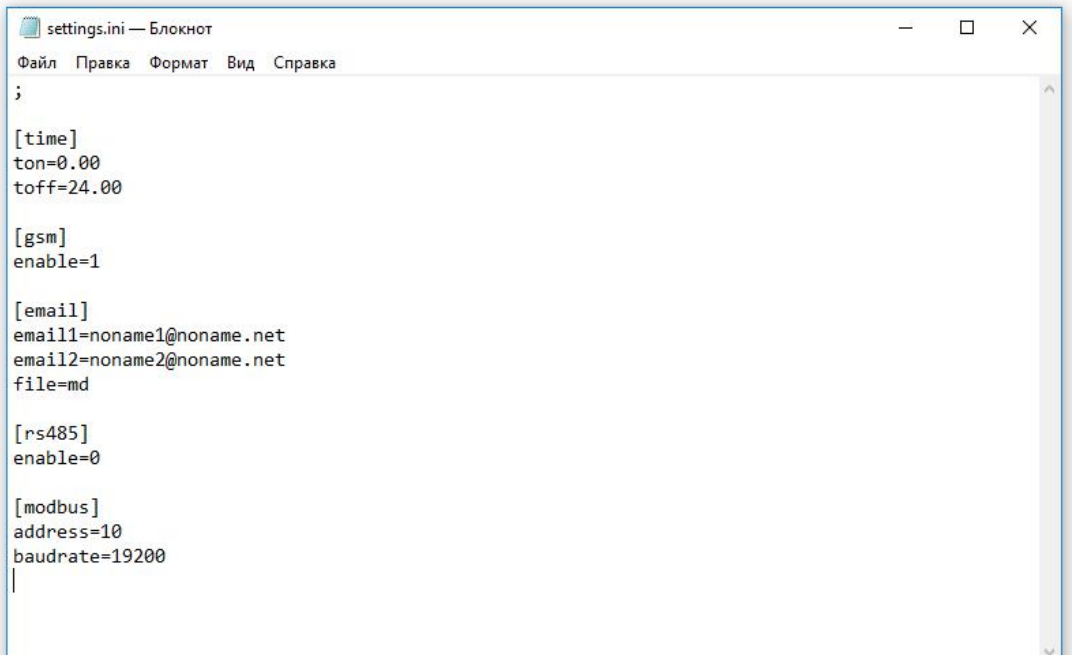

рис.6

#### Описание ключей конфигурации:

#### Табл.1

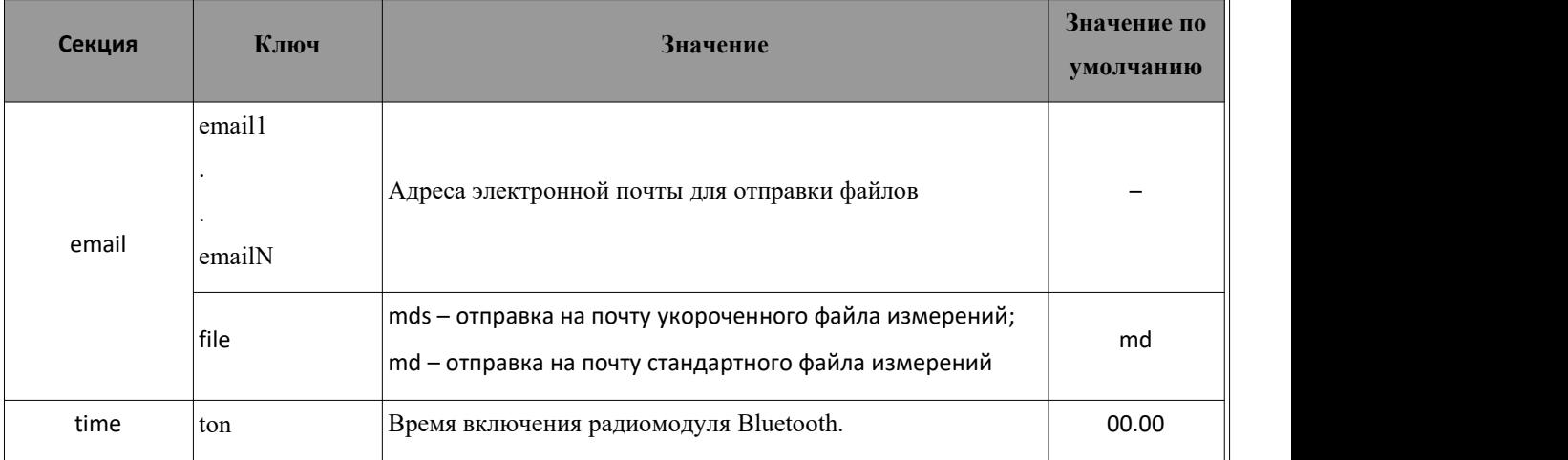

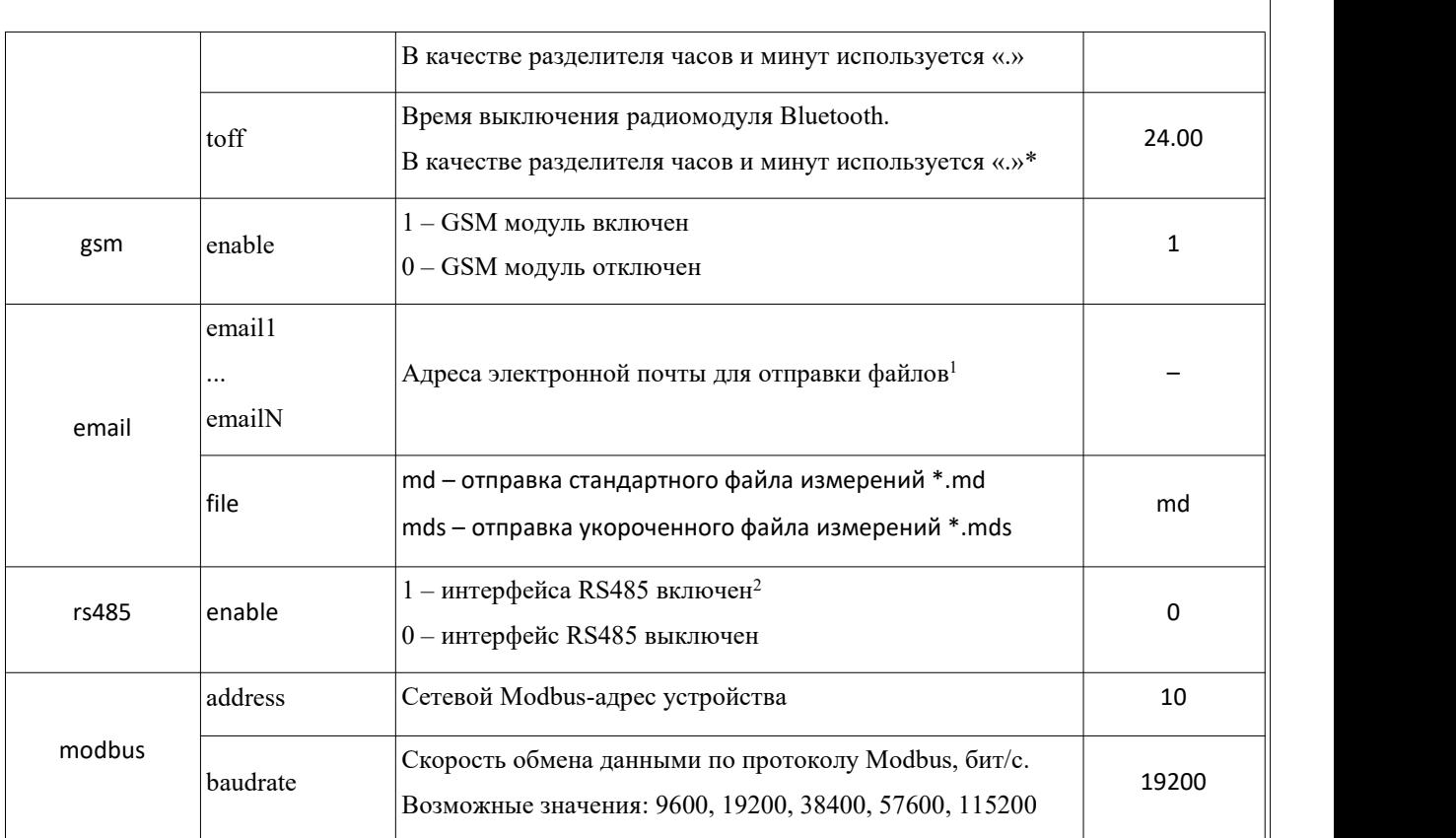

 $*$  – если ключи ton и toff имеют значения 00.00 и 24.00, то радиомодуль работает непрерывно

Примечания:

1. БСПС поддерживает до 30 адресов электронной почты. При добавлении адресов для каждого следующего адреса необходима соблюдать необходимо соблюдать числовой порядок ключей: email1=; email2=; email3= и.т.д.

2. При работе модуля GSM (gsm/enable=1), интерфейс RS-485 должен быть выключен (rs485/enable=0).

# Описание работы индикации БСПС-1

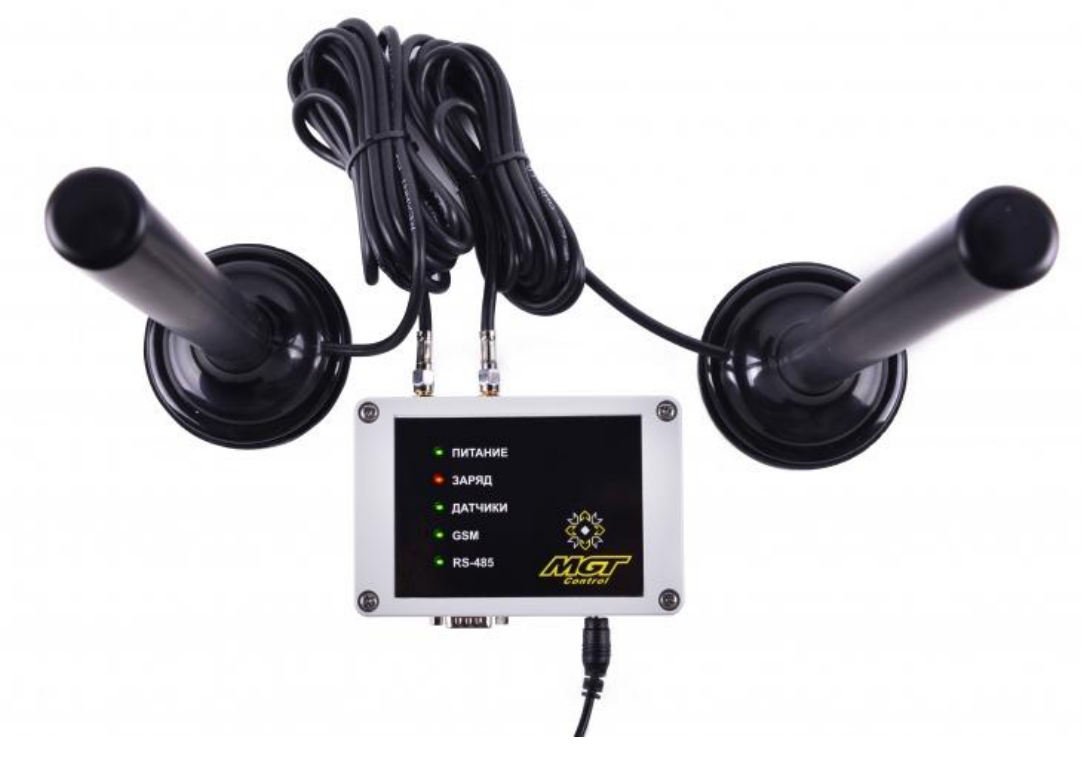

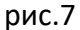

Блок индикации на лицевой панели имеет 5 светодиодных индикаторов (рис.7): 1. «Питание» – при наличии напряжения от штатного блока питания индикатор горитзеленым цветом.

2. "Заряд» – при зарядке аккумулятора индикатор горит красным цветом

3. «Датчики» – если индикатор моргает, значит связь с датчиком установлена и идет запись динамограммы, если индикатор горит постоянно, то идет считывание динамограммы с датчика. По окончании считывания измерений блок БСПС отключается от датчика и индикатор гаснет.

4. "GSM" – если индикатор моргает, то идет поиск сети GSM, либо происходит синхронизация времени, если индикатор горит, то идет отправка динамограммы.

Примечание: при плохом качестве связи или отсутствии сети, модуль GSM повторяет поиск сети с периодичностью в несколько минут, пока сеть не будет найдена и не начнется отправка динамограмм, сопровождая поиск прерывистой индикацией зеленого цвета.

5. RS-485 – индикатор моргает, если идет обмен данными по протоколу MODBUS.

Примечание: при подключении штекера блока питания, независимо от наличия в нём напряжения от сети 220В, три индикатора: "датчики"," GSM" и "RS-485" единовременно загораются зеленым цветом, свидетельствуя об успешном включении устройства.

Включение - выключение БСПС

Ввиду отсутствия внешних элементов, служащих для включения - выключения устройства, таким элементом является штекер блока питания, входящего в комплект БСПС. (рис. 8.)

Устройство работает в штатном режиме - штекер блока питания подключен в БСПС, вилка блока питания подключена в сеть, напряжение в сети 220В.

Устройство работает в автономном режиме работы (от встроенной аккумуляторной батареи) - штекер блока питания подключен в БСПС, вилка блока питания подключена в сеть, напряжение в сети отсутствует.

Устройство выключено – штекер блока питания отключен от БСПС.

Примечание: перезагрузка устройства осуществляется путем отключения – подключения штекера блока питания, независимо от наличия напряжения в сети 220В.